# **Quickstartguide Kathrein DCV 8400**

## **1. Anschließen des Kabelmodems**

Verbinden Sie Ihr Kabelmodem, gemäß dem folgenden Bild, mit dem Anschlusskabel (1) und dem Stromnetzteil (2).

Für einen unterbrechungsfreien Internet- und Telefonbetrieb darf das Kabelmodem nicht ausgesteckt oder ausgeschalten werden.

Um Störeinstrahlung zu vermeiden sollte das Modem so aufgestellt werden, dass es 1m Abstand zu allen Sendenden Geräten (W-Lan Router, Dect-Telefon etc) hat.

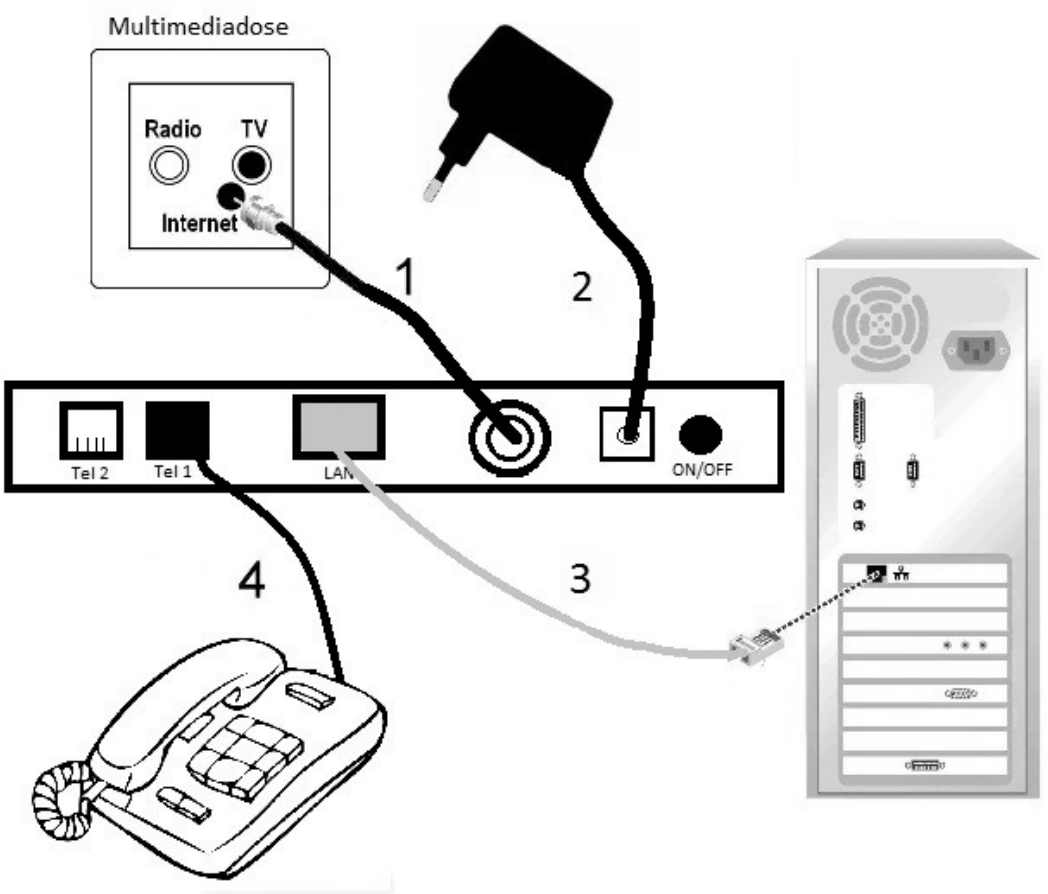

#### **2.1 Anschließen direkt am Computer**

Diesen Abschnitt befolgen Sie, wenn nur ein Computer mit dem Internet verbunden werden soll. Ansonsten befolgen sie die Schritte unter 2.2.

1. Stecken Sie das Netzwerkkabel (RJ45) (3) an den Netzwerk-Anschluss (Ethernet) des Kabelmodems.

2. Das andere Ende des Netzwerkkabels (3) stecken Sie an den Anschluss der Netzwerkkarte (RJ45) an Ihrem Computer.

3. Sie haben Internet sobald die LEDs (Leuchtdioden) Power, DS, US und Online an Ihrem Kabelmodem konstant leuchten (kann bei erster Inbetriebnahme bis zu 120 Minuten dauern).

Alle TCP/IP-Einstellungen werden automatisch vom DHCP-Server bezogen. Ein Benutzername und Kennwort für den Internetzugang wird nicht benötigt.

# **2.2 Anschließen am Router**

Diesen Abschnitt befolgen Sie, wenn mehrere Computer über einen Router angeschlossen werden sollen. Ansonsten befolgen sie die Schritte unter 2.1.

1. Stecken Sie das Netzwerkkabel (RJ45) (3) an den Netzwerk-Anschluss (Ethernet) des Kabelmodems.

2. Das andere Ende des Netzwerkkabels (3) stecken Sie an den WAN Anschluss des Routers.

3. Stecken Sie das Netzwerkkabel (5) an einen freien Netzwerk-Anschluss des Routers.(LAN 1 –LAN 4)

4. Das andere Ende des Netzwerkkabels (5) stecken Sie an den Netzwerkanschluss Ihres Computers.

5. Sie haben Internet sobald die LEDs (Leuchtdioden) Power, DS, US und Online an Ihrem Kabelmodem konstant leuchten (kann bei erster Inbetriebnahme bis zu 120 Minuten dauern).

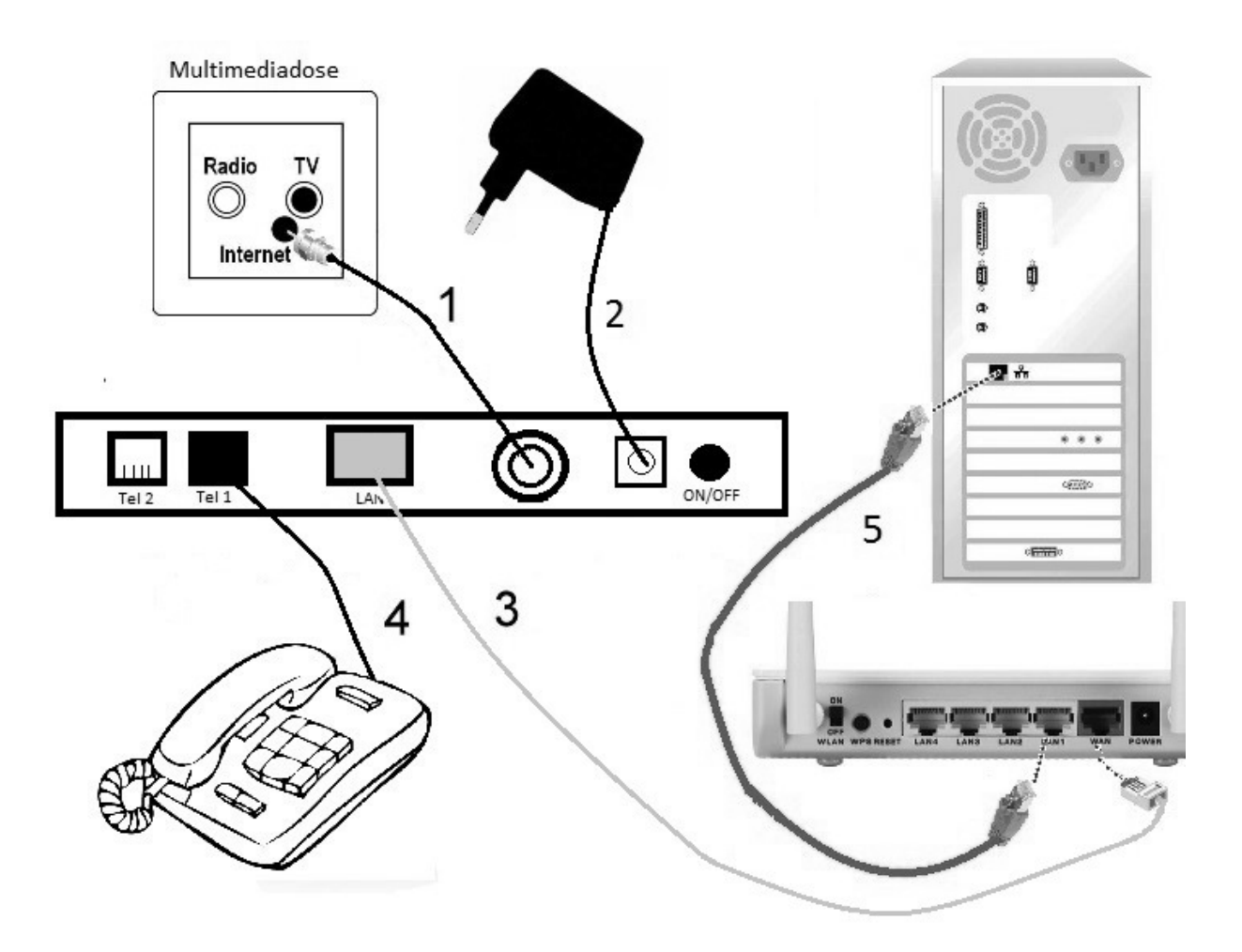

## **3. Anschließen des Telefons:**

1. Vergewissern Sie sich, dass Ihr Telefon über Strom verfügt (sofern erforderlich).

2. Verbinden Sie Ihr Telefon mit der 1. Telefonbuchse Ihres Kabelmodems (RJ11)(**4**).

## **4. Betriebskontrolle**

An der Vorderseite des Kabelmodems befinden sich 7 LED (Leuchtdioden), welche über den Betriebsstatus informieren und bei einer möglichen Fehlerbehebung helfen.

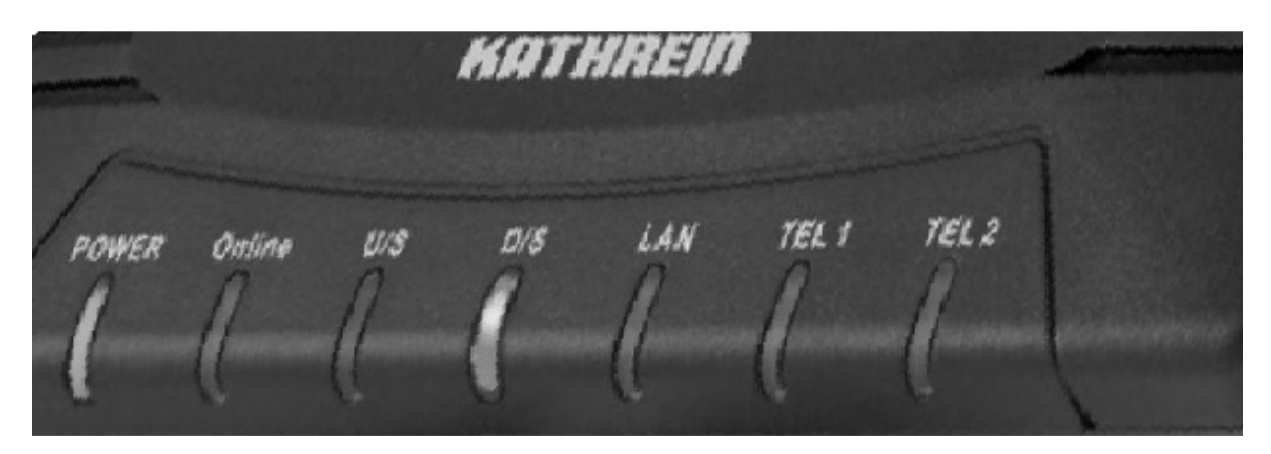

#### **Power:**

Leuchtet sobald das Kabelmodem am Strom 230V angeschlossen und der Netzschalter (an der Rückseite des Kabelmodems) eingeschaltet ist.

#### **DS:**

Leuchtet dauerhaft sobald er die Downstream Kanäle gefunden hat. **US:** 

Leuchtet dauerhaft sobald er die Upstream Kanäle gefunden hat.

### **Online:**

Leuchtet sobald das Kabelmodem betriebsbereit ist.

#### **LAN:**

Leuchtet wenn eine Verbindung zwischen Modem und Endgerät besteht.

#### **TEL 1:**

Leuchtet sobald die Telefonie funktioniert und blinkt wenn ein Gespräch geführt wird.

Im Normalbetrieb leuchten die LED (Leuchtdioden) **Power, DS, US** und **Online** (kann bei erster Inbetriebnahme bis zu 120 Minuten dauern). DS und US müssen blau leuchten.

Zur Störungsbehebung kontrollieren Sie die LEDs (Leuchtdioden). Falls die LEDs nicht wie beschrieben aufleuchten, prüfen Sie die korrekte Verbindung der Anschlusskabel. Zur weiteren Störungsbehebung schalten Sie Ihren PC und falls vorhanden (WLAN) Router sowie das Kabelmodem aus. Nach dem Wiedereinschalten des Kabelmodems warten Sie bis die LEDs im Normalbetrieb leuchten (**Power, DS, US**, **Online)** und schalten Sie anschließend die restlichen Geräte wieder ein.